# 排除Java堆疊高CPU使用率故障

# 目錄

簡介 使用Jstack進行疑難排解 什麼是Jstack? 你為什麼需要Jstack? 程式 什麼是執行緒?

# 簡介

本檔案介紹Java堆疊(Jstack)以及如何使用它來判斷思科原則套件(CPS)中CPU使用率較高的根本原 因。

# 使用Jstack進行疑難排解

### 什麼是Jstack?

Jstack獲取正在運行的Java進程的記憶體轉儲(在CPS中,QNS是Java進程)。 Jstack擁有該 Java進程的所有詳細資訊,例如執行緒/應用程式和每個執行緒的功能。

### 你為什麼需要Jstack?

Jstack提供Jstack跟蹤,以便工程師和開發人員能夠瞭解每個執行緒的狀態。

用於獲取Java進程的Jstack跟蹤的Linux命令為:

# **jstack <***process id of Java process***>** 每個CPS(以前稱為Quantum Policy Suite(QPS))版本中Jstack進程的位置是「 /usr/java/jdk1.7.0\_10/bin/」,其中「jdk1.7.0\_10」是Java的版本,Java的版本在每個系統中可以不 同。

您還可以輸入Linux命令以尋找Jstack進程的準確路徑:

# **find / -iname jstack** 在此介紹Jstack,是為了讓您熟悉由於Java進程而導致的CPU使用率過高問題的故障排除步驟。在 CPU使用率較高的情況下,您通常會瞭解到Java進程會利用系統中的CPU使用率。

#### 程式

步驟1:輸入top Linux命令,以確定哪個進程消耗虛擬機器(VM)的高的CPU。

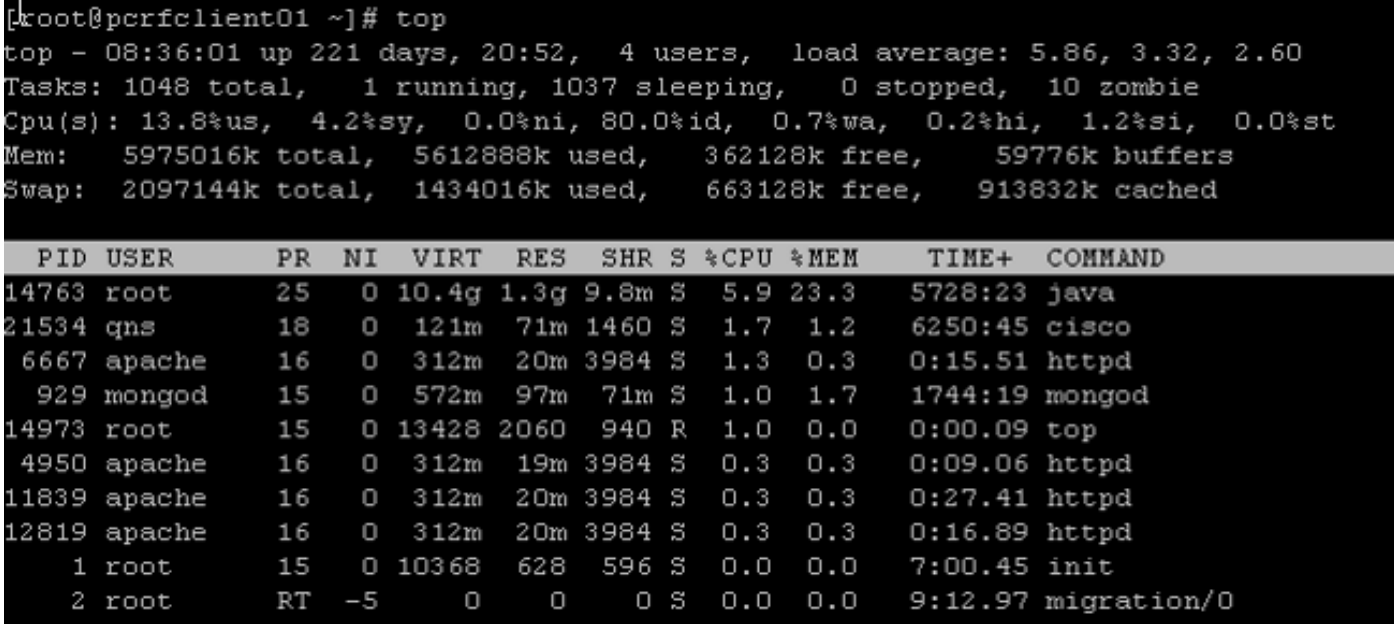

從此輸出中,取出消耗更多%CPU的進程。在這裡,Java佔用5.9%,但它可以消耗更多的CPU,例 如超過40%、100%、200%、300%、400%等。

第2步:如果Java進程佔用了高CPU,請輸入以下命令之一,以找出哪個執行緒佔用了多少:

# **ps -C java -L -o pcpu,cpu,nice,state,cputime,pid,tid | sort** 或

# **ps -C**

例如,此顯示顯示Java進程消耗高CPU(+40%)以及導致高利用率的Java進程的執行緒。

#### <snip>

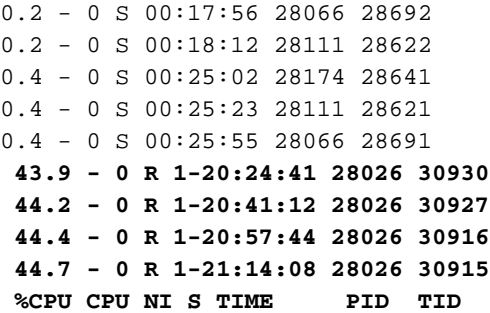

什麼是執行緒?

假設系統中有一個應用程式(即單個正在運行的進程)。但是,為了執行許多工,您需要建立許多 進程,每個進程都會建立許多執行緒。有些執行緒可以是讀者、編寫者以及不同的用途,例如建立 呼叫詳細記錄(CDR)等。

在上一個示例中,Java進程ID(例如28026)有多個執行緒,其中包括30915、30916、30927等等。

附註:執行緒ID(TID)採用十進位制格式。

步驟3:檢查消耗高CPU的Java執行緒的功能。

輸入以下Linux命令可取得完整的Jstack追蹤軌跡。進程ID是Java PID,例如28026如前面的輸出所 示。

# **cd /usr/java/jdk1.7.0\_10/bin/**

# **jstack <***process ID***>**  上一個命令的輸出如下:

2015-02-04 21:12:21 Full thread dump Java HotSpot(TM) 64-Bit Server VM (23.7-b01 mixed mode): "Attach Listener" daemon prio=10 tid=0x000000000fb42000 nid=0xc8f waiting on condition [0x0000000000000000] java.lang.Thread.State: RUNNABLE "ActiveMQ BrokerService[localhost] Task-4669" daemon prio=10 tid=0x00002aaab41fb800 nid=0xb24 waiting on condition [0x000000004c9ac000] java.lang.Thread.State: TIMED\_WAITING (parking) at sun.misc.Unsafe.park(Native Method) - parking to wait for <0x00000000c2c07298> (a java.util.concurrent.SynchronousQueue\$TransferStack) at java.util.concurrent.locks.LockSupport.parkNanos(LockSupport.java:226) at java.util.concurrent.SynchronousQueue\$TransferStack.awaitFulfill (SynchronousQueue.java:460) at java.util.concurrent.SynchronousQueue\$TransferStack.transfer (SynchronousQueue.java:359) at java.util.concurrent.SynchronousQueue.poll(SynchronousQueue.java:942) at java.util.concurrent.ThreadPoolExecutor.getTask(ThreadPoolExecutor.java:1068) at java.util.concurrent.ThreadPoolExecutor.runWorker(ThreadPoolExecutor.java:1130) at java.util.concurrent.ThreadPoolExecutor\$Worker.run(ThreadPoolExecutor.java:615) at java.lang.Thread.run(Thread.java:722) "ActiveMQ BrokerService[localhost] Task-4668" daemon prio=10 tid=0x00002aaab4b55800 nid=0xa0f waiting on condition [0x0000000043a1d000] java.lang.Thread.State: TIMED\_WAITING (parking) at sun.misc.Unsafe.park(Native Method) - parking to wait for <0x00000000c2c07298> (a java.util.concurrent.SynchronousQueue\$TransferStack) at java.util.concurrent.locks.LockSupport.parkNanos(LockSupport.java:226) at java.util.concurrent.SynchronousQueue\$TransferStack.awaitFulfill (SynchronousQueue.java:460) at java.util.concurrent.SynchronousQueue\$TransferStack.transfer (SynchronousQueue.java:359) at java.util.concurrent.SynchronousQueue.poll(SynchronousQueue.java:942) at java.util.concurrent.ThreadPoolExecutor.getTask(ThreadPoolExecutor.java:1068) at java.util.concurrent.ThreadPoolExecutor.runWorker(ThreadPoolExecutor.java:1130) at java.util.concurrent.ThreadPoolExecutor\$Worker.run(ThreadPoolExecutor.java:615)

<snip>

```
"pool-84-thread-1" prio=10 tid=0x00002aaac45d8000 nid=0x78c3 runnable
[0x000000004c1a4000]
java.lang.Thread.State: RUNNABLE
at sun.nio.ch.IOUtil.drain(Native Method)
at sun.nio.ch.EPollSelectorImpl.doSelect(EPollSelectorImpl.java:92)
- locked <0x00000000c53717d0> (a java.lang.Object)
at sun.nio.ch.SelectorImpl.lockAndDoSelect(SelectorImpl.java:87)
- locked <0x00000000c53717c0> (a sun.nio.ch.Util$2)
 - locked <0x00000000c53717b0> (a java.util.Collections$UnmodifiableSet)
- locked <0x00000000c5371590> (a sun.nio.ch.EPollSelectorImpl)
at sun.nio.ch.SelectorImpl.select(SelectorImpl.java:98)
at zmq.Signaler.wait_event(Signaler.java:135)
at zmq.Mailbox.recv(Mailbox.java:104)
at zmq.SocketBase.process_commands(SocketBase.java:793)
at zmq.SocketBase.send(SocketBase.java:635)
at org.zeromq.ZMQ$Socket.send(ZMQ.java:1205)
at org.zeromq.ZMQ$Socket.send(ZMQ.java:1196)
at com.broadhop.utilities.zmq.concurrent.MessageSender.run(MessageSender.java:146)
at java.util.concurrent.Executors$RunnableAdapter.call(Executors.java:471)
at java.util.concurrent.FutureTask$Sync.innerRun(FutureTask.java:334)
at java.util.concurrent.FutureTask.run(FutureTask.java:166)
at java.util.concurrent.ThreadPoolExecutor.runWorker(ThreadPoolExecutor.java:1145)
at java.util.concurrent.ThreadPoolExecutor$Worker.run(ThreadPoolExecutor.java:615)
at java.lang.Thread.run(Thread.java:722)
```
現在,您需要確定Java進程的哪個執行緒負責高CPU利用率。

例如,請檢視步驟2中提到的TID 30915。您需要將TID轉換為十進位制格式,因為在Jstack跟蹤中 ,您只能找到十六進位制格式。使用此<mark>[轉換器](http://www.binaryhexconverter.com/decimal-to-hex-converter)將十進位制格式轉換為十六進位制格式</mark>。

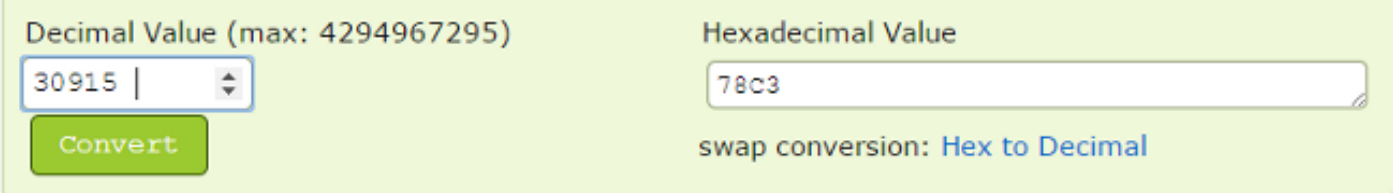

正如您在步驟3中所看到的,Jstack跟蹤的後半部分是導致CPU使用率較高的執行緒之一。當您在 Jstack跟蹤中找到78C3(十六進位制格式)時,您只會發現此執行緒為「nid=0x78c3」。 因此 ,您可以找到該Java進程的所有執行緒,它們造成高CPU消耗。

附註:您現在不需要關注執行緒的狀態。作為關注點,已看到Runnable、Blocked、 Timed\_Waiting和Waiting等執行緒的某些狀態。

所有以前的資訊都幫助CPS和其他技術開發人員幫助您找到系統/VM中CPU使用率較高的根本原因 。在問題出現時捕獲先前提及的資訊。一旦CPU使用率恢復正常,就無法確定導致CPU使用率較高 的執行緒。

也需要捕獲CPS日誌。以下是路徑「/var/log/broadhop」下「PCRFclient01」虛擬機器的CPS日誌 清單:

• consolidated-engine

#### • consolidated-qns

此外,從PCRFclient01 VM獲取這些指令碼和命令的輸出:

- # diagnostics.sh(此指令碼可能不會在較舊版本的CPS上運行,如QNS 5.1和QNS 5.2。)
- $\cdot$  # df -kh
- #頂部